## **meb.jnlp Hatası Ve Çözümü**

- 1. DYS'yi açıp kullanıcı adı ve şifrenizi giriniz.
- 2. Girip yaparken meb.jnlp dosyasını masaüstüne farklı kaydedin.
- 3. Masaüstüne indirdiğimiz meb.jnlp dosyası üzerinde sağa tıklayıp birlikte aç deyip varsayılan program seç denilir.

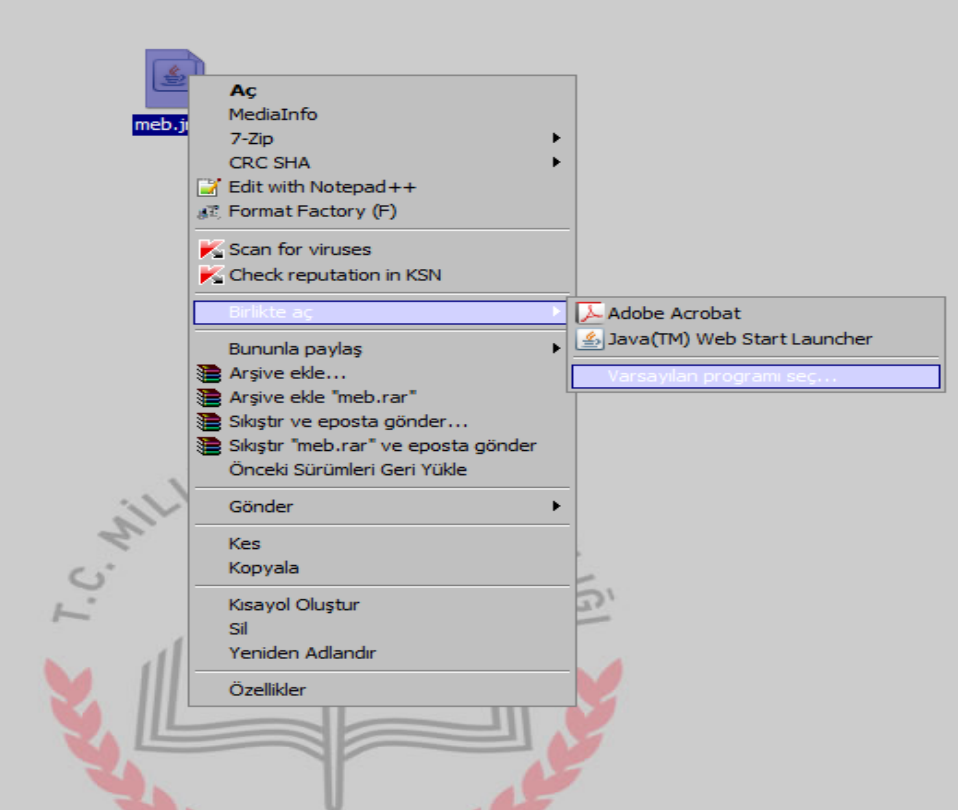

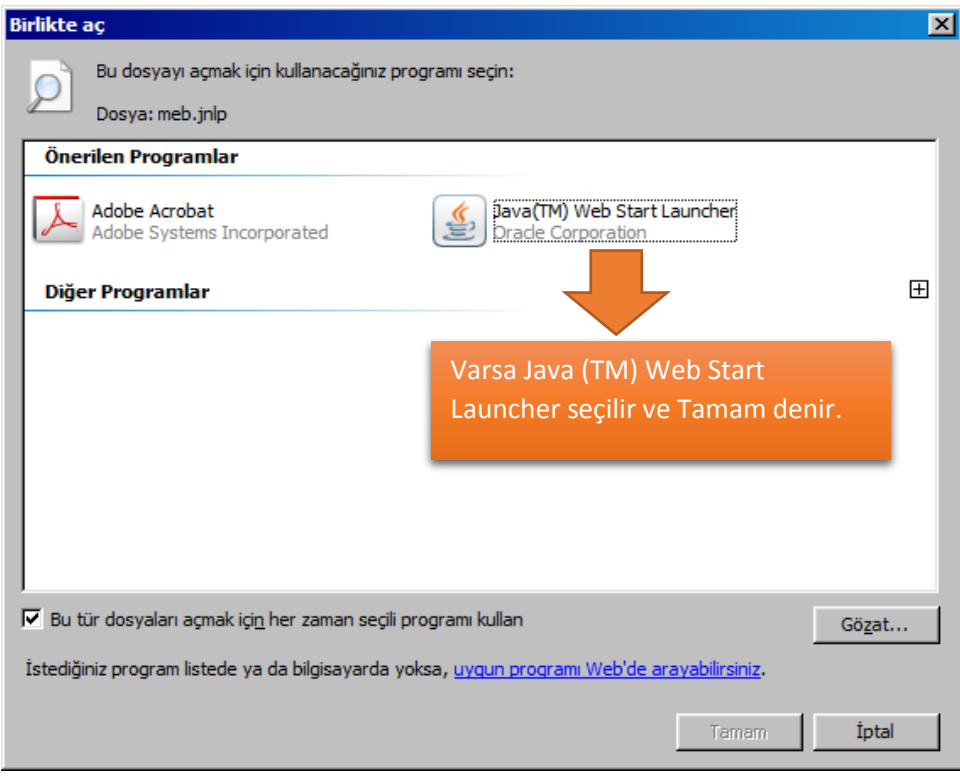

4. Java (TM) Web Start yoksa Gözat denilir.

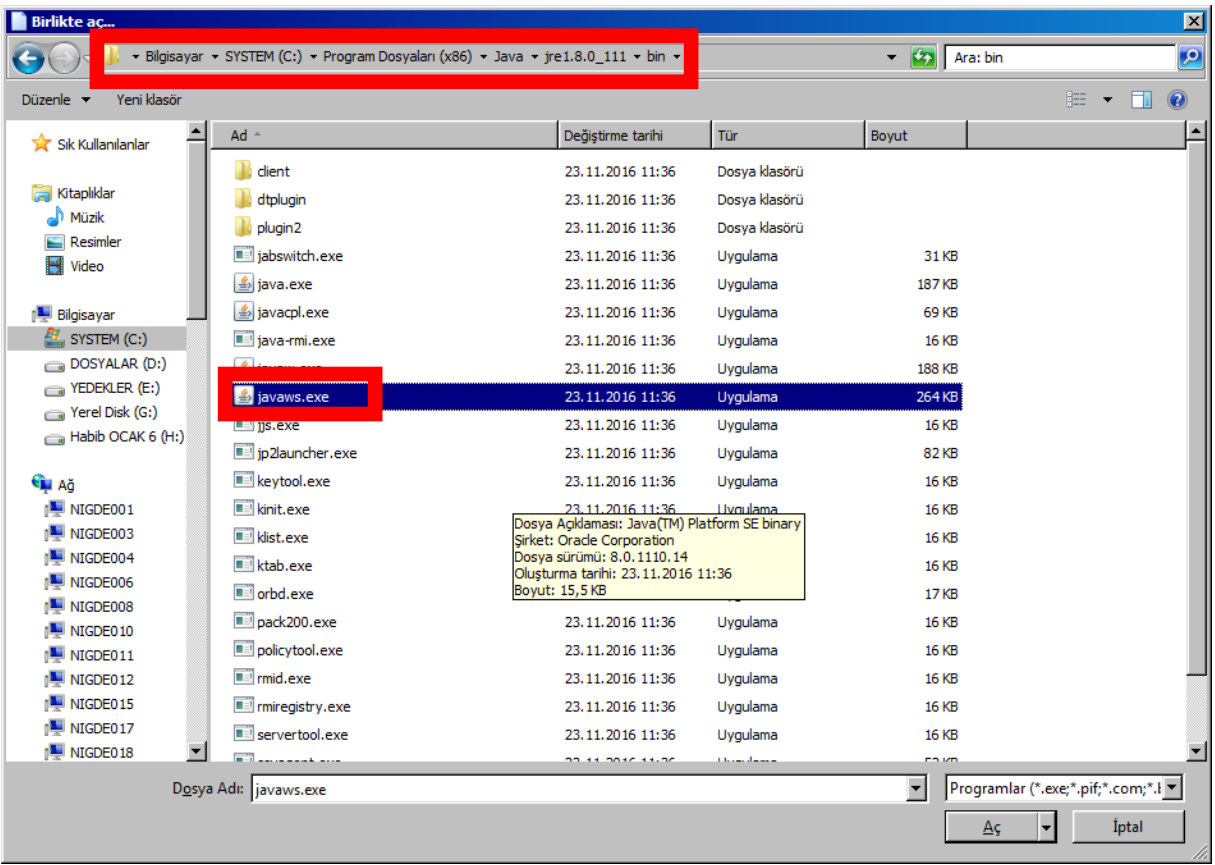

- 5. Aç denilip Tamam denir.
- 6. Bu şekilde DYS'ye giriş yapılabilir.

## Habib OCAK

Niğde Koordinatör Mebbis Yöneticisi

http://www.webdeogren.com